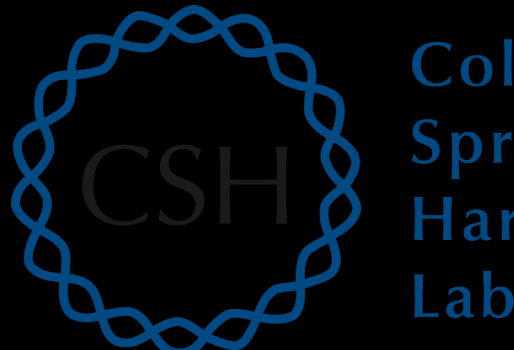

#### Cold Spring Harbor Laboratory

## Advanced Sequencing Technologies & Applications

http://meetings.cshl.edu/courses.html

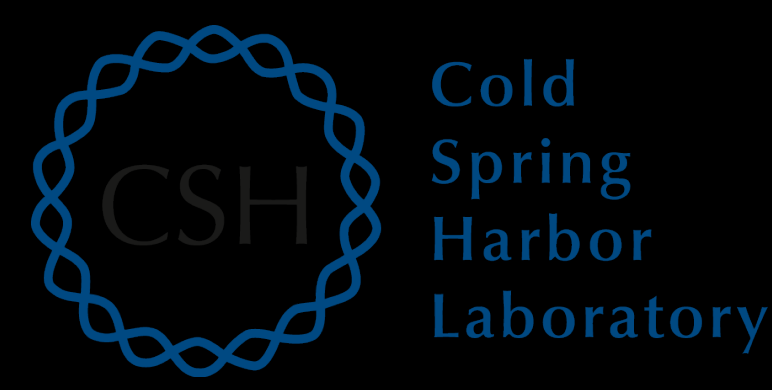

#### Module 3 RNA-seq alignment and visualization (lecture)

Malachi Griffith, Obi Griffith, Jason Walker, Ben Ainscough Advanced Sequencing Technologies & Applications November 11-23, 2014

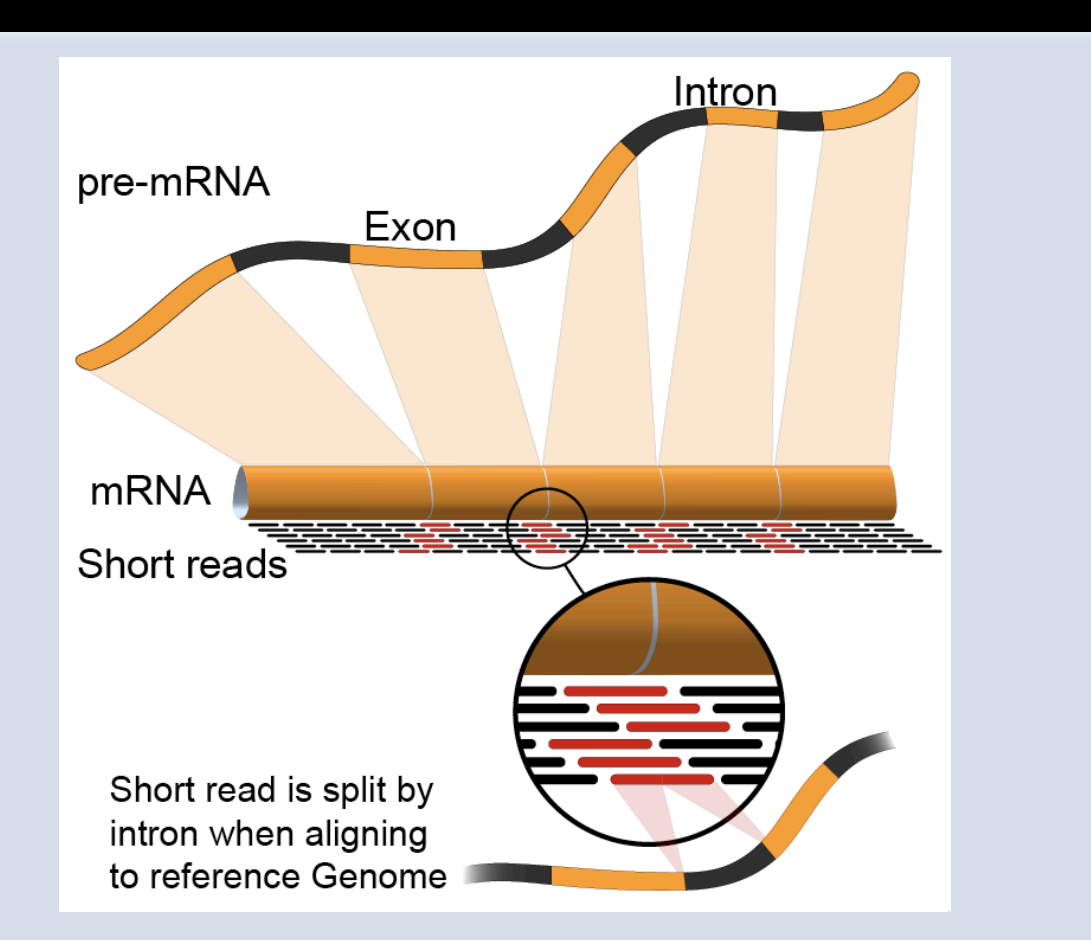

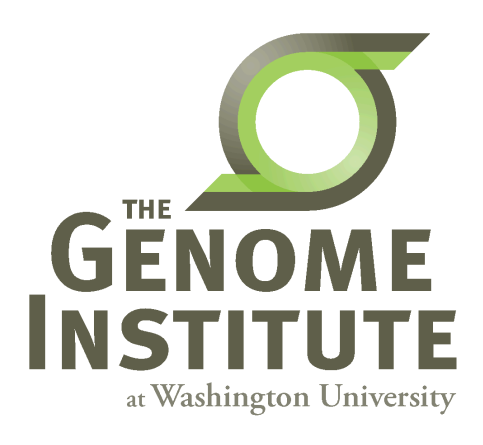

## Learning objectives of the course

- Module 1: Introduction to cloud computing
- Module 2: Introduction to RNA sequencing
- **Module 3: RNA-seq alignment and visualization**
- Module 4: Expression and Differential Expression
- Module 5: Isoform discovery and alternative expression
- **Tutorials** 
	- $-$  Provide a working example of an RNA-seq analysis pipeline
	- Run in a 'reasonable' amount of time with modest computer resources
	- $-$  Self contained, self explanatory, portable

# **Learning Objectives of Module**

- RNA-seq alignment challenges and common questions
- Alignment strategies
- Bowtie/TopHat
- Introduction to the BAM and BED formats
- **Basic manipulation of BAMs**
- Visualization of RNA-seq alignments in IGV
- BAM read counting and determination of variant allele expression status

## **RNA-seq alignment challenges**

- Computational cost
	- $-100$ 's of millions of reads
- Introns!
	- $-$  Spliced vs. unspliced alignments
- Can I just align my data once using one approach and be done with it?
	- $-$  Unfortunately probably not
- Is TopHat the only mapper to consider for RNA-seq data?
	- $-$  http://www.biostars.org/p/60478/

# **Three RNA-seq mapping strategies**

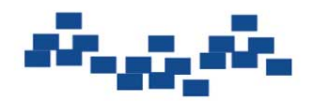

Assemble transcripts from overlapping tags

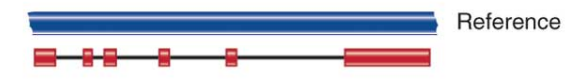

Optional: align to genome to get exon structure

#### De novo assembly Marian Align to transcriptome

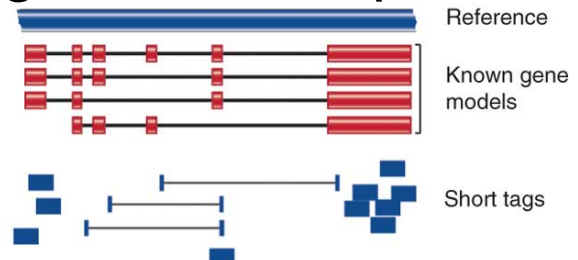

Use known and/or predicted gene models to examine individual features

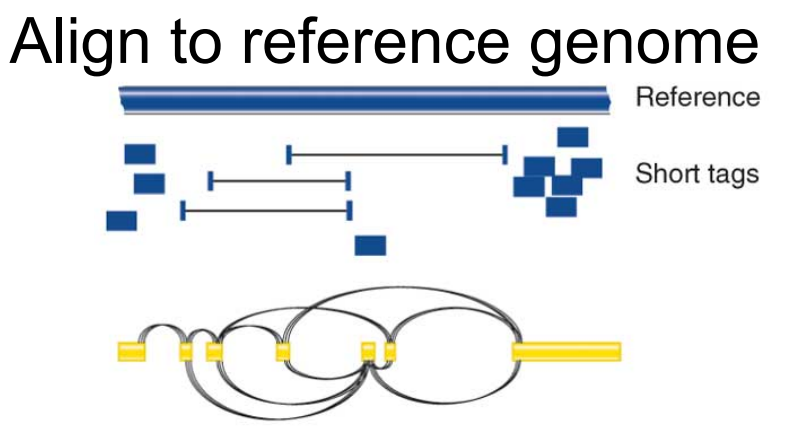

Infer possible transcripts and abundance

Diagrams from Cloonan & Grimmond, Nature Methods 2010

# **Which alignment strategy is best?**

- De novo assembly
	- $-$  If a reference genome does not exist for the species being studied
	- $-$  If complex polymorphisms/mutations/haplotypes might be missed by comparing to the reference genome
- Align to transcriptome
	- $-$  If you have short reads ( $<$  50bp)
- Align to reference genome
	- All other cases
- Each strategy involves different alignment/assembly tools

#### **Which read aligner should I use?**

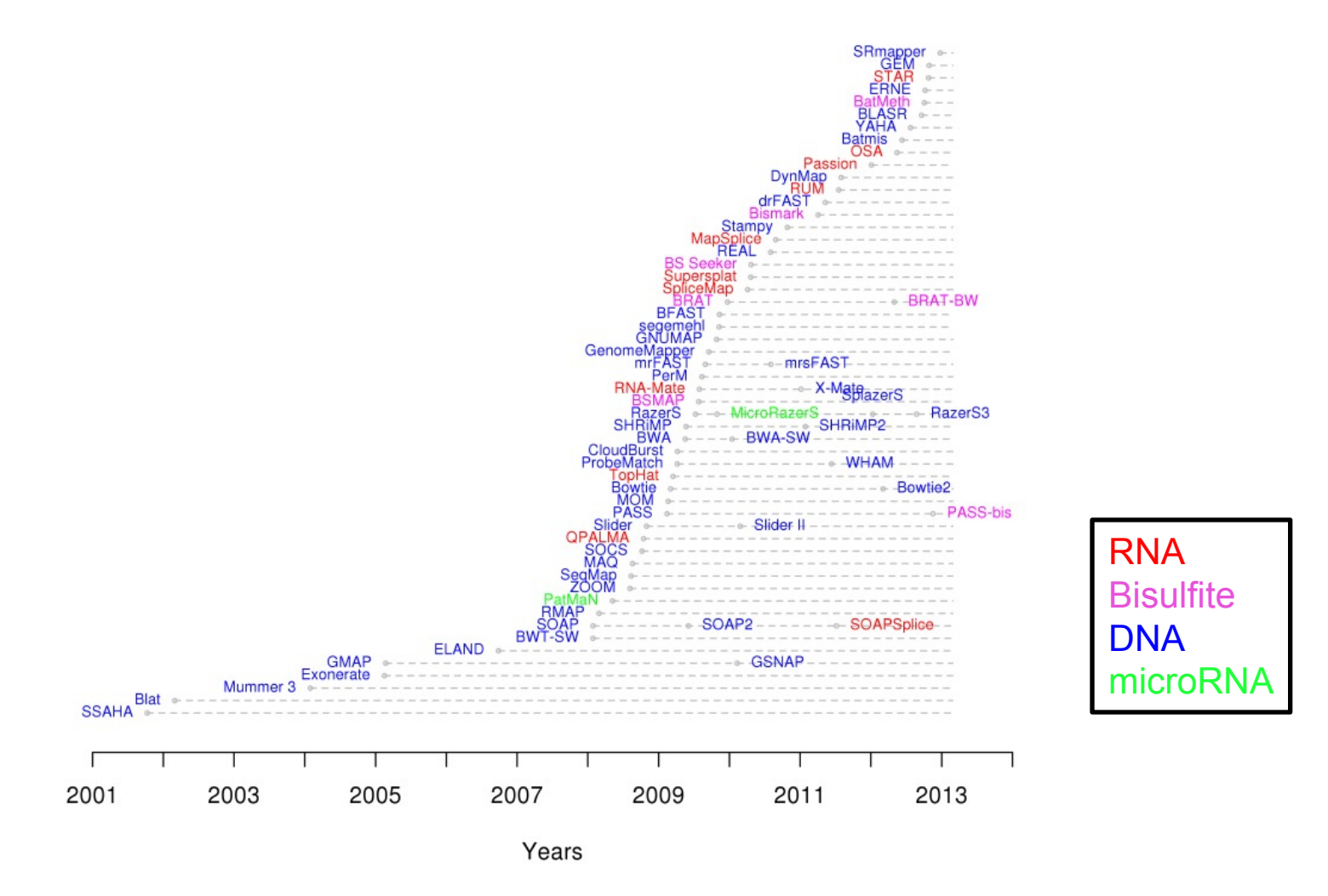

http://wwwdev.ebi.ac.uk/fq/hts\_mappers/

# **Should I use a splice-aware or unspliced mapper**

- RNA-seq reads may span large introns
- The fragments being sequenced in RNA-seq represent mRNA and therefore the introns are removed
- But we are usually aligning these reads back to the reference genome
- Unless your reads are short (<50bp) you should use a splice-aware aligner
	- $-$  TopHat, STAR, MapSplice, etc.

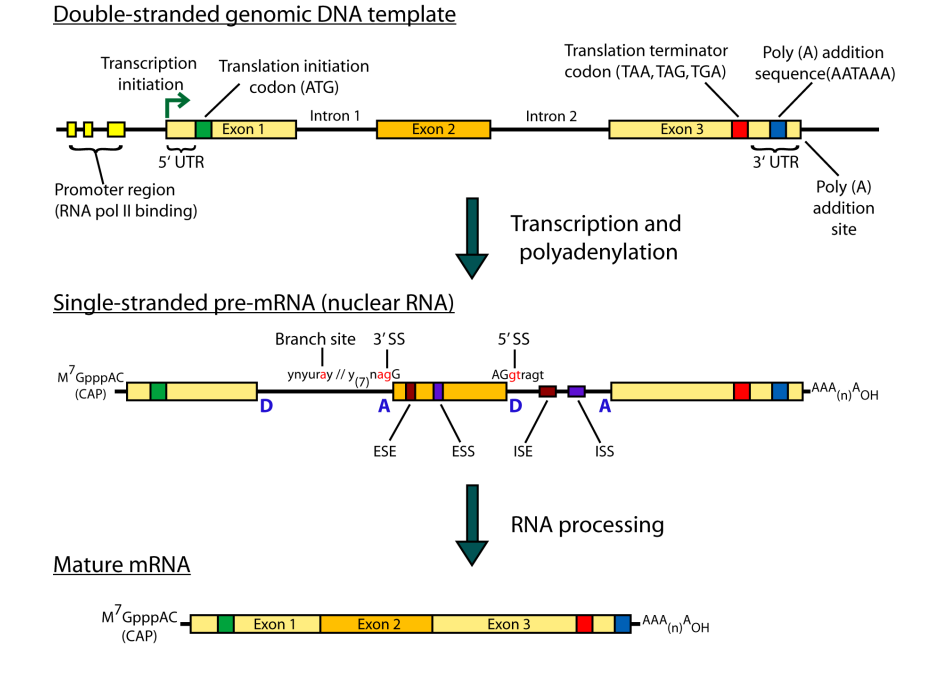

# **Bowtie/TopHat**

- TopHat is a 'splice-aware' RNA-seq read aligner
- Requires a reference genome
- Breaks reads into pieces, uses 'bowtie' aligner to first align these pieces
- Then extends alignments from these seeds and resolves exon edges (splice junctions)

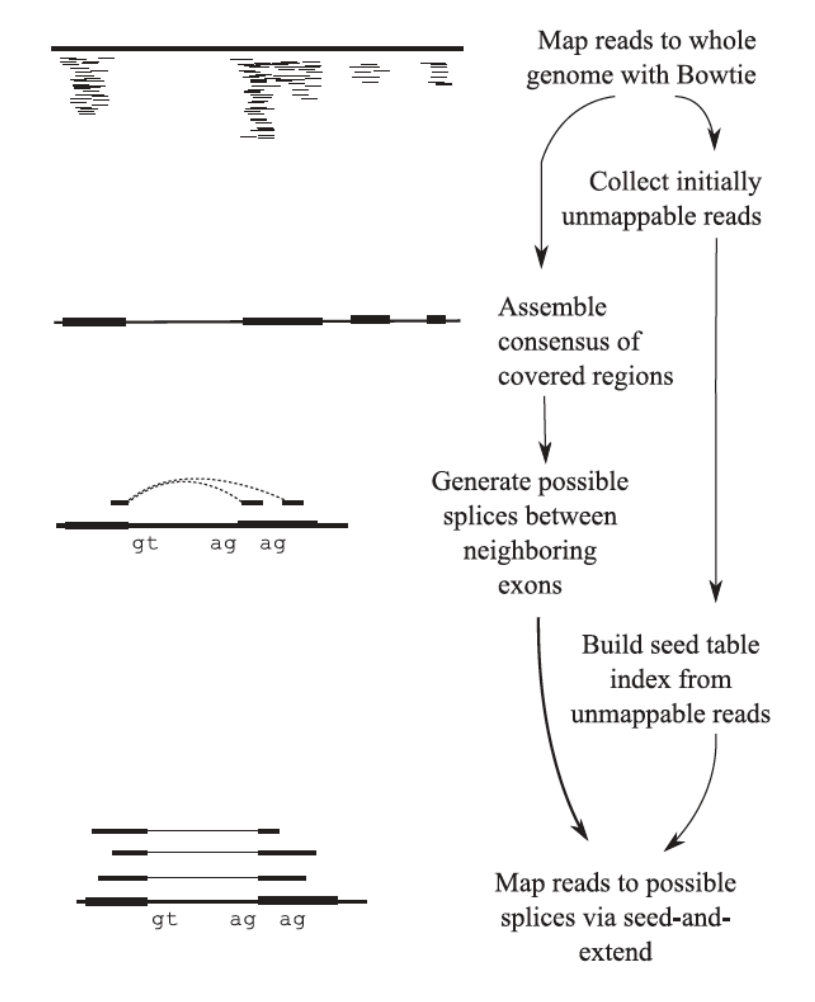

Trapnell et al. 2009

## Should I allow 'multi-mapped' reads?

- Depends on the application
- In \*DNA\* analysis it is common to use a mapper to randomly select alignments from a series of equally good alignments
- In \*RNA\* analysis this is less common
	- $-$  Perhaps disallow multi-mapped reads if you are variant calling
	- $-$  Definitely should allow multi-mapped reads for expression analysis with TopHat/Cufflinks
	- $-$  Definitely should allow multi-mapped reads for gene fusion discovery

### **What is the output of bowtie/tophat?**

- A SAM/BAM file
	- SAM stands for Sequence Alignment/Map format
	- $-$  BAM is the binary version of a SAM file
- Remember, compressed files require special handling compared to plain text files
- How can I convert BAM to SAM?
	- http://www.biostars.org/p/1701/

#### **Example of SAM/BAM file format**

#### Example SAM/BAM header section (abbreviated)

GHD  $WN: 1.4$  SO: coordinate  $\bar{a}$ SO SN:22 LN:51304566 UR:ftp://ftp.ncbi.nih.gov/genbank/genomes/Eukaryotes/vertebrates\_mammals/Homo\_sapiens/GRCh37/special\_requests/GRCh37-lite.fa.gz AS:GRCh37-lite M5:a718acaa6135fdca8357d5bfe9 4211dd SP: Homo sapiens

**GRG** ID:2888721359 PL:illumina PU:D1BA4ACXX.3 LB:H\_KA-452198-0817007-cDNA-3-lib1 PI:365 DS:paired end DT:2012-10-03T19:00:00-0500 SM:H KA-452198-0817007 CN:WUGSC

ID:2888721359 **GPG**  $VN: 2.0.8$ CL:tophat --library-type fr-secondstrand --bowtie-version=2.1.0

**GPG** ID:MarkDuplicates **PN:MarkDuplicates** PP:2888721359 WN:1.85(exported) CL:net.sf.picard.sam.MarkDuplicates INPUT=[/gscmnt/gc13001/info/build\_merged\_alignments/merged-alignment-blad e10-2-5.gsc.wustl.edu-iwalker-15434-136080019/scratch-ILg6Y/H KA-452198-0817007-cDNA-3-lib1-2888360300.bam] OUTPUT=/gscmnt/gc13001/info/build merged alignments/merged-alignment-blade10-2-5.gsc.wustl.edu-iw alker-15434-136080019/scratch-ILg6Y/H\_KA-452198-0817007-cDNA-3-lib1-2888360300-post\_dup.bam METRICS\_FILE=/gscmnt/gc13001/info/build\_merged\_alignments/merged-alignment-blade10-2-5.gsc.wustl.edu-jwalker-1543 4-136080019/staging-1iuJS/H\_KA-452198-0817007-cDNA-3-lib1-2888360300.metrics REMOVE\_DUPLICATES=false ASSUME\_SORTED=true MAX\_FILE\_HANDLES\_FOR\_READ\_ENDS\_MAP=9500\_TMP\_DIR=[/gscmnt/gc13001/info/build\_merged\_al ignments/merged-alignment-blade10-2-5.gsc.wustl.edu-jwalker-15434-136080019/scratch-ILg6Y] VALIDATION\_STRINGENCY=SILENT MAX\_RECORDS\_IN\_RAM=500000 PROGRAM\_RECORD\_ID=MarkDuplicates PROGRAM\_GROUP\_NAME=Mark Duplicates MAX\_SEQUENCES\_FOR\_DISK\_READ\_ENDS\_MAP=50000 SORTING\_COLLECTION\_SIZE\_RATIO=0.25 READ\_NAME\_REGEX=[a-zA-Z0-9]+:[0-9]+:[0-9]+]:([0-9]+):([0-9]+):([0-9]+).\* OPTICAL\_DUPLICATE\_PIXEL\_DISTANCE=100 VERBOSITY=INFO QUIET=false COMPRESSION\_LEVEL=5 CREATE\_INDEX=false CREATE\_MD5\_FILE=false mgriffit@linus270  $\sim$ 

#### Example SAM/BAM alignment section (only 10 alignments shown)

mgriffit@linus270 ~> samtools view -H /gscmnt/gc13001/info/model\_data/2891632684/build136494552/alignments/136080019.bam | grep -P "SN\:22|HD|RG|PG"

mgriffit@linus270 ~> samtools view -f 3 -F 1804 /gscmnt/gc13001/info/model\_data/2891632684/build136494552/alignments/136080019.bam | head HWI-ST495 129147882:3:2114:15769:38646 99 11306 3  $100M$ 11508 ACTGCGGGGCCCTCTTGCTTACTGTATAGTGGTGGCACGCCGCCTGCTGGCAGCTAGGGACATTGCAGGGTCCTCTTGCTCAAGGTGTAGTGGCAGCACGC  $\mathbf{1}$  $=$ 302 CC: Z: 15 MD: Z: 5A94 PG:Z:MarkDuplicates RG:Z:2888721359 XG:i:0 NH:i:2 HI:i:0 NM:i:1 XM:i: 1 XN:i:0 XO:i:0 CP:i:102519765 AS:i:-5 XS:A:+ YT:Z:UU HWI-ST495\_129147882:3:2114:15769:38646 147  $\mathbf{1}$ 11508 3 100M  $\equiv$ 11306  $-302$ ;5:CDCDCDECEFCD@9E=?7EEIIIIHCEGGIJJJJIIIJJIHF@?00IHHFFGG?\*JJJIJGHGEIJJIJJJJJJIHHCIEJJJHFHHGHFFEDFCCB CC: Z: 15 MD: Z: 34A65 PG:Z:MarkDuplicates RG:Z:2888721359 XG:i:0 NH:i:2 HI:i:0 NM:i:1 XM:i: XN:i:0 XO:i:0 CP:i:102519563 AS:i:-6 XS:A:+ YT:Z:UU 1 HWI-ST495\_129147882:3:1210:1257:16203 163  $\blacksquare$ 11810 3 100M 12055 345 CCTGCATGTAGTTTAAACGAGATTGCCAGCACCGGGTATCATTCACCATTTTTCTTTTCGTTAACTTGCCGTCAGCCTTTTCTTTGACCTCTTTTCTTT  $\equiv$ CCFFFFFHFHAFGGIIIJJJEEHGIGGGIJIJJGI?@EHIGIJDGHIHIGGIJJJJJJJIJGHHHGHFFFCDDDDDDCDCCCCCA;>@>@AA@:AA>AA CC: Z: 15 MD: Z: 100 PG:Z:MarkDuplicates RG:Z:2888721359 XG:i:0 NH:i:2 HI:i:0 NM:i:0 XM:i: XN:i:0 XO:i:0 CP:i:102519261 AS:i:0 XS:A:- YT:Z:UU HWI-ST495 129147882:3:1210:1257:16203 83 GAGCACTGGAGTGGAGTTTTCCTGTGGAGAGGAGCCATGCCTAGAGTGGGATGGGCCATTGTTCATCTTCTGCCCCCTGTTGTCTGCATGTAACTTAATAC  $\mathbf{1}$ 12055 3 **100M**  $=$ 11810  $-345$ CC>4C>DCCCACACDCC?BDCEE@ECFFFFHHHHHIJJJIIIJIIIHHEHIIGJIJIJJIGHIIIJJJJJIIIJJJJJIIJIJIJHGHHHDFEFFCCC CC: Z: 15 MD: Z: 100 RG:Z:2888721359 XG:i:0 NH:i:2 HI:i:0 NM:i:0 XM:i: PG:Z:MarkDuplicates XN:i:0 X0:i:0 CP:i:102519016 AS:i:0 XS:A:+ YT:Z:UU ø HWI-ST495 129147882:3:2111:3117:78828 163 100M 12746 GCCCTTCCCCAGCATCAGGTCTCCAGAGCTGCAGAAGACGACGGCCGACTTGGATCACACTCTTGTGAGTGTCCCCAGTGTTGCACAGGTGAGAGGAGAG  $\blacksquare$ 12634 3  $\equiv$ 212 @@FFFFFDHHHH9FHGIIFGAFDHEGII>GHIIIIIIIIIIIIIIIIFHDDFFEEECEECCCACCCCCC:AADCCBCC>CAC<CCCCCC:@CB@@BAB## CC: Z: 15 MD: Z: 85G14 PG:Z:MarkDuplicates RG:Z:2888721359 XG:i:0 NH:i:2 HI:i:0 NM:i:1 XM:i: 1 XN:i:0 XO:i:0 CP:i:102518437 AS:i:-5 XS:A:- YT:Z:UU HWI-ST495\_129147882:3:2111:3117:78828 83  $\overline{1}$ 12746 3 100M 12634  $-212$ GGGAGTGGCGTCGCCCCTAGGGCTCTACGGGGCCGGCATCTCCTGTCTCCTGGAGAGGCTTCGATGCCCCTCCACACCCTCTTGATCTTCCCTGTGATGTD  $=$ DCABDBDDDDDDDDDDDDDDDDBDB@BDDDB@;CCCCCDEFD@;.?<HIGGEIGEHIGJJJIIGIGIIHEGFEHFJIIIIIGJJJJHHHHHFFFFFC@@ CC: Z: 15 MD: Z: 37G62 PG:Z:MarkDuplicates RG:Z:2888721359 XG:i:0 NH:i:2 HI:i:0 NM:i:1 XM:i:  $\mathbf{1}$ XN:i:0 XO:i:0 CP:i:102518325 AS:i:-5 XS:A:-YT:Z:UU HWI-ST495\_129147882:3:1102:4242:26638 99 13503 3 100M 13779 376 CGCTGTGCCCTTCCTTTGCTCTGCCCGCTGGAGACGGTGTTTGTCATGGGCCTGGTCTGCAGGGATCCTGCTACAAAGGTGAAACCCAGGAGAGTGTGGAC  $\mathbf{1}$  $\equiv$ CCFFFFFHHHHHJJJJJJJJJJJJJJJJJGIIIIJJFHGGIJGIJJJEGIJIJJHHIHHGHFFEFDEEEECCCAACDDACDCDDDDB?8?<B>A@CDC CC:Z:2 MD:Z:100 PG:Z:MarkDuplicates RG:Z:2888721359 XG:i:0 NH:i:2 HI:i:0 NM:i:0 XM:i: Ø XN:i:0 XO:i:0 CP:i:114357414 AS:i:0 XS:A:+ YT:Z:UU HWI-ST495 129147882:3:1309:15328:74082 99 13534 3 100M 13780 346 AGACGGTGTTTGTCATGGGCCTGGTCTGCAGGGATCCTGCTACAAAGGTGAAACCCAGGAGAGTGTGGAGTCCAGAGTGTTGCCAGGACCCAGGCACAGGG  $\mathbf{1}$  $\equiv$ CCFFFADHHHHFIJJJJJIJIJIHIJJJIHIJJJIJJIJIJIJIJJJJJJBFHIIJJJJJJJIJHH=EEFFFFCEECCEDCDCDDDDDDDDDDDDDDDDCCD CC:Z:2 MD:Z:100 PG:Z:MarkDuplicates RG:Z:2888721359 XG:i:0 NH:i:2 HI:i:0 NM:i:0 XM:i: XN:i:0 XO:i:0 CP:i:114357383 AS:i:0 XS:A:+ YT:Z:UU ø HWI-ST495\_129147882:3:1308:10126:19636 99 13779 3 100M 14027 348 CCTCTGCAGGAGGCTGCCATTTGTCCTGCCCACCTTCTTAGAAGCGAGACGGAGCAGACCCATCTGCTACTGCCCTTTCTATAATAACTAAAGTTAGCTGC -1  $=$ RG:Z:2888721359 XG:i:0 NH:i:2 HI:i:0 NM:i:0 XM:i: CC:Z:2 MD:Z:100 PG:Z:MarkDuplicates XN:i:0 XO:i:0 CP:i:114357140 AS:i:0 XS:A:+ YT:Z:UU HWI-ST495\_129147882:3:1102:4242:26638 CCTCTGCAGGAGGCTGCCATTTGTCCTGCCCACCTTCTTAGAAGCGAGGAGGCAGACCCATCTGCTACTGCCCTTTCTATAATAACTAAAGTTAGCTG# 147 -1 13779 3 100M 13503 -376 ##DCCDDDCCBBBABCCDDDCBDDBBDHC?=GIIJIIIIJIGIIIIJJHJJIJJIGCIIJJJJJIGHGJJIJIJJJJJIIIIGGFGHHHHFFFFFCCC CC:Z:2 MD:Z:100 PG:Z:MarkDuplicates RG:Z:2888721359 XG:i:0 NH:i:2 HI:i:0 NM:i:0 XM:i: XN:i:0 XO:i:0 CP:i:114357140 AS:i:0 XS:A:+ YT:Z:UU a  $mgriftit$ @linus270 ~>

### **Introduction to the SAM/BAM format**

- The specification
	- http://samtools.sourceforge.net/SAM1.pdf
- The SAM format consists of two sections:
	- $-$  Header section
		- Used to describe source of data, reference sequence, method of alignment, etc.
	- $-$  Alignment section
		- Used to describe the read, quality of the read, and nature alignment of the read to a region of the genome
- BAM is a compressed version of SAM
	- $-$  Compressed using lossless BGZF format
	- Other BAM compression strategies are a subject of research. See 'CRAM' format for example
- BAM files are usually 'indexed'
	- $-$  A '.bai' file will be found beside the '.bam' file
	- $-$  Indexing aims to achieve fast retrieval of alignments overlapping a specified region without going through the whole alignments. BAM must be sorted by the reference ID and then the leftmost coordinate before indexing

## **SAM/BAM header section**

- Used to describe source of data, reference sequence, method of alignment, etc.
- Each section begins with character ' $@'$  followed by a two-letter record type code. These are followed by two-letter tags and values
	- $-$  @HD The header line
		- VN: format version
		- SO: Sorting order of alignments
	- $-$  @SQ Reference sequence dictionary
		- SN: reference sequence name
		- LN: reference sequence length
		- SP: species
	- $-$  @RG Read group
		- ID: read group identifier
		- CN: name of sequencing center
		- SM: sample name
	- @PG Program
		- PN: program name
		- VN: program version

### **SAM/BAM** alignment section

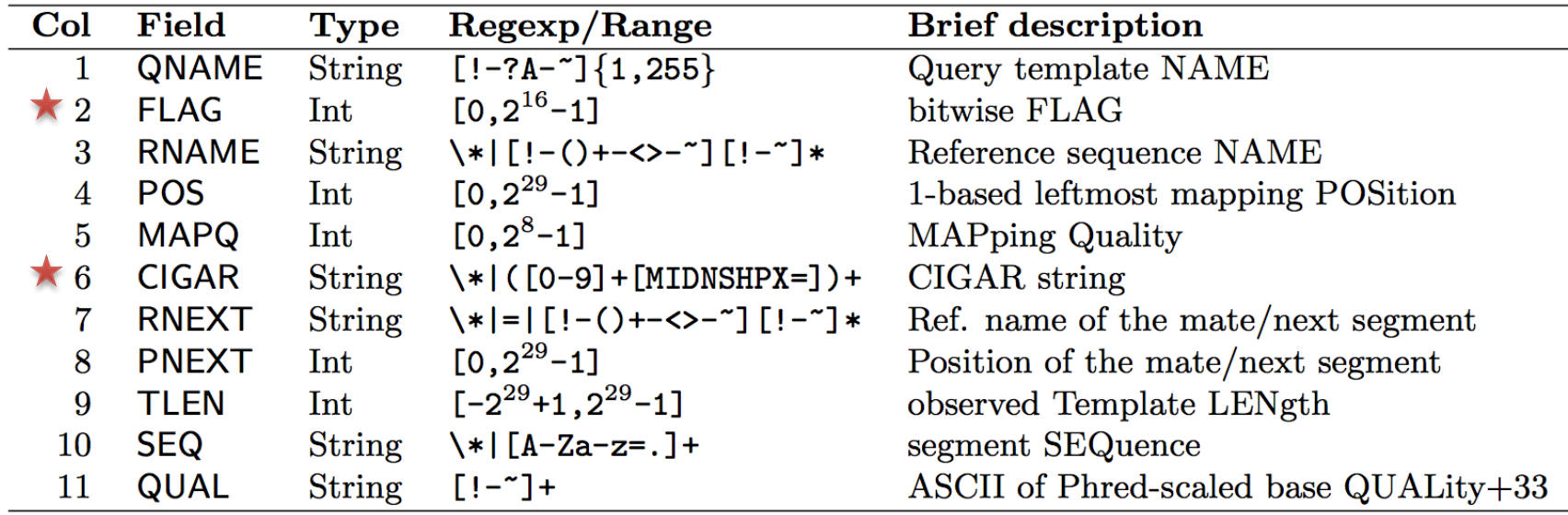

#### **Example values**

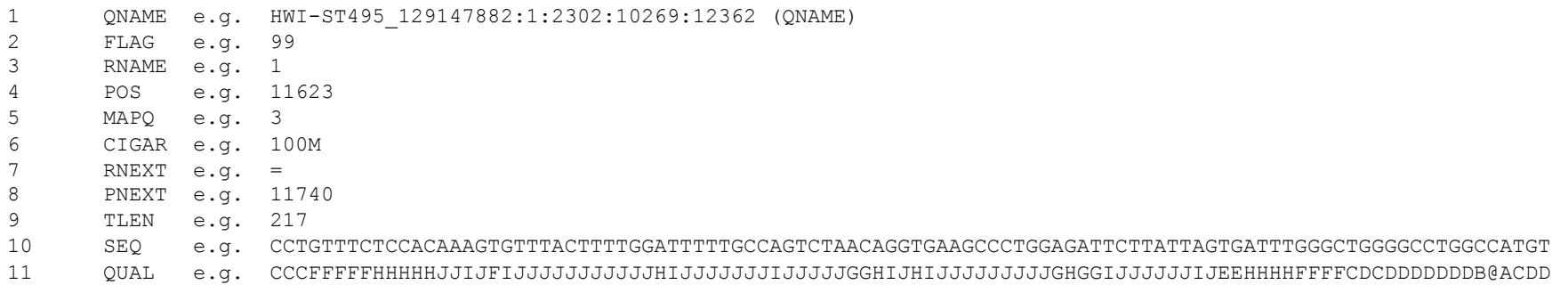

# **SAM/BAM flags explained**

- $\cdot$  http://broadinstitute.github.io/picard/explain-flags.html
- 11 bitwise flags describing the alignment
- These flags are stored as a binary string of length 11 instead of 11 columns of data
- Value of '1' indicates the flag is set. e.g. 00100000000
- All combinations can be represented as a number from 0 to 2047 (i.e.  $2^{11}$ -1). This number is used in the BAM/SAM file. You can specify 'required' or 'filter' flags in samtools view using the '-f' and '-F' options respectively

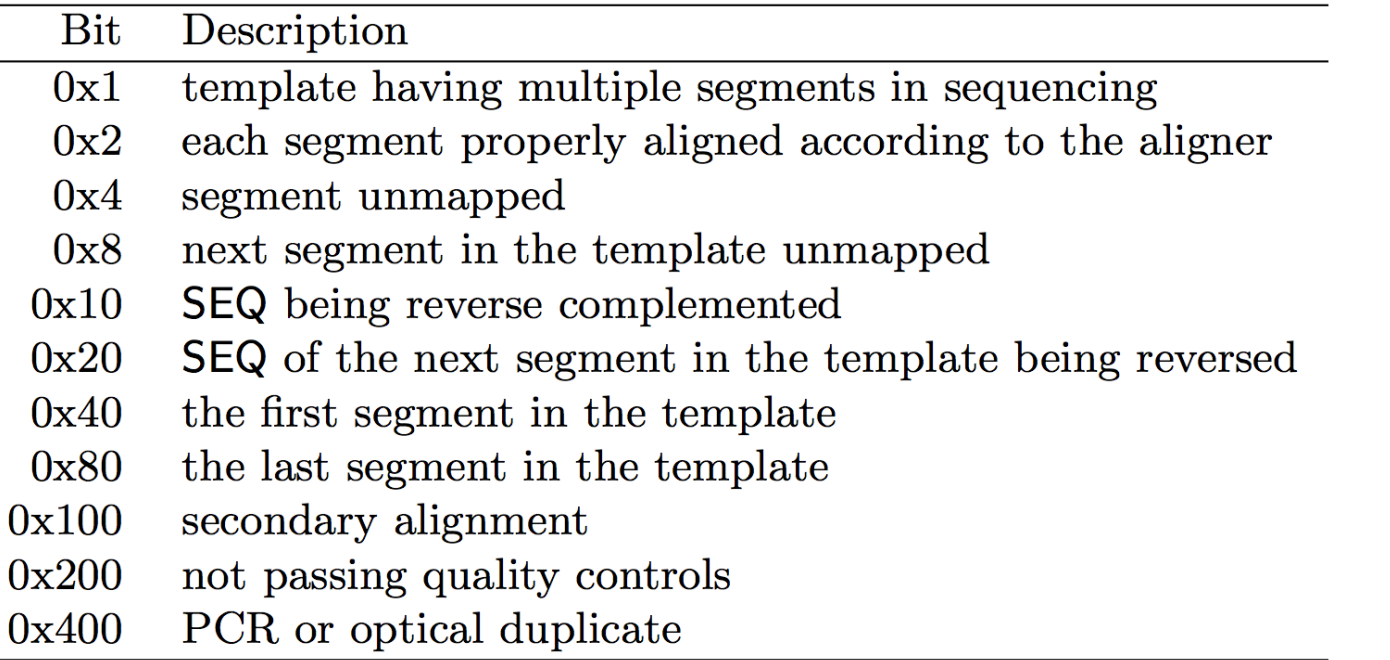

Note that to maximize confusion, each bit is described in the SAM specification using its hexadecimal representation (i.e.,  $'0x10' = 16$  and  $'0x40' = 64$ ).

## **CIGAR strings explained**

![](_page_17_Picture_53.jpeg)

- The CIGAR string is a sequence of base lengths and associated 'operations' that are used to indicate which bases align to the reference (either a match or mismatch), are deleted, are inserted, represent introns, etc.
- e.g.  $81M859N19M$ 
	- A 100 bp read consists of: 81 bases of alignment to reference, 859 bases skipped (an intron), 19 bases of alignment

### **Introduction to the BED format**

- When working with BAM files, it is very common to want to examine a focused subset of the reference genome  $-$  e.g. the exons of a gene
- These subsets are commonly specified in 'BED' files
	- https://genome.ucsc.edu/FAQ/FAQformat.html#format1
- Many BAM manipulation tools accept regions of interest in BED format
- Basic BED format (tab separated):
	- $-$  Chromosome name, start position, end position
	- Coordinates in BED format are 0 based

## **Manipulation of SAM/BAM and BED files**

- Several tools are used ubiquitously in sequence analysis to manipulate these files
- SAM/BAM files
	- samtools
	- bamtools
	- picard
- **BED** files
	- bedtools
	- bedops

## How should I sort my SAM/BAM file?

- Generally BAM files are sorted by position
	- $-$  This is for performance reasons
		- When sorted and indexed, arbitrary positions in a massive BAM file can be accessed rapidly
- Certain tools require a BAM sorted by read name
	- $-$  Usually this is when we need to easily identify both reads of a pair
		- The insert size between two reads may be large
		- In fusion detection we are interested in read pairs that map to different chromosomes…

### **Visualization of RNA-seq alignments in IGV** browser

![](_page_21_Figure_1.jpeg)

#### **Alternative viewers to IGV**

- Alternative viewers to IGV
	- http://www.biostars.org/p/12752/
	- http://www.biostars.org/p/71300/
- Artemis, BamView, Chipster, gbrowse2, GenoViewer, MagicViewer, **Savant**, Tablet, tview

## **BAM** read counting and variant allele **expression status**

![](_page_23_Figure_1.jpeg)

- A variant C->T is observed in 12 of 25 reads covering this position. Variant allele frequency (VAF) 12/25 = 48%.
- Both alleles appear to be expressed equally (not always the case) -> heterozygous, no allele specific expression
- How can we determine variant read counts, depth of coverage, and VAF without manually viewing in IGV?

# **Introduction to tutorial (Module 3)**

**RNA sequencing and analysis** *n**http://meetings.cshl.edu/* 

# Bowtie/Tophat/Cufflinks/Cuffdiff **RNA-seq Pipeline**

![](_page_25_Figure_1.jpeg)

#### Break